## **RXCommander User Manual**

Version 1.1 (10 nov. 11)

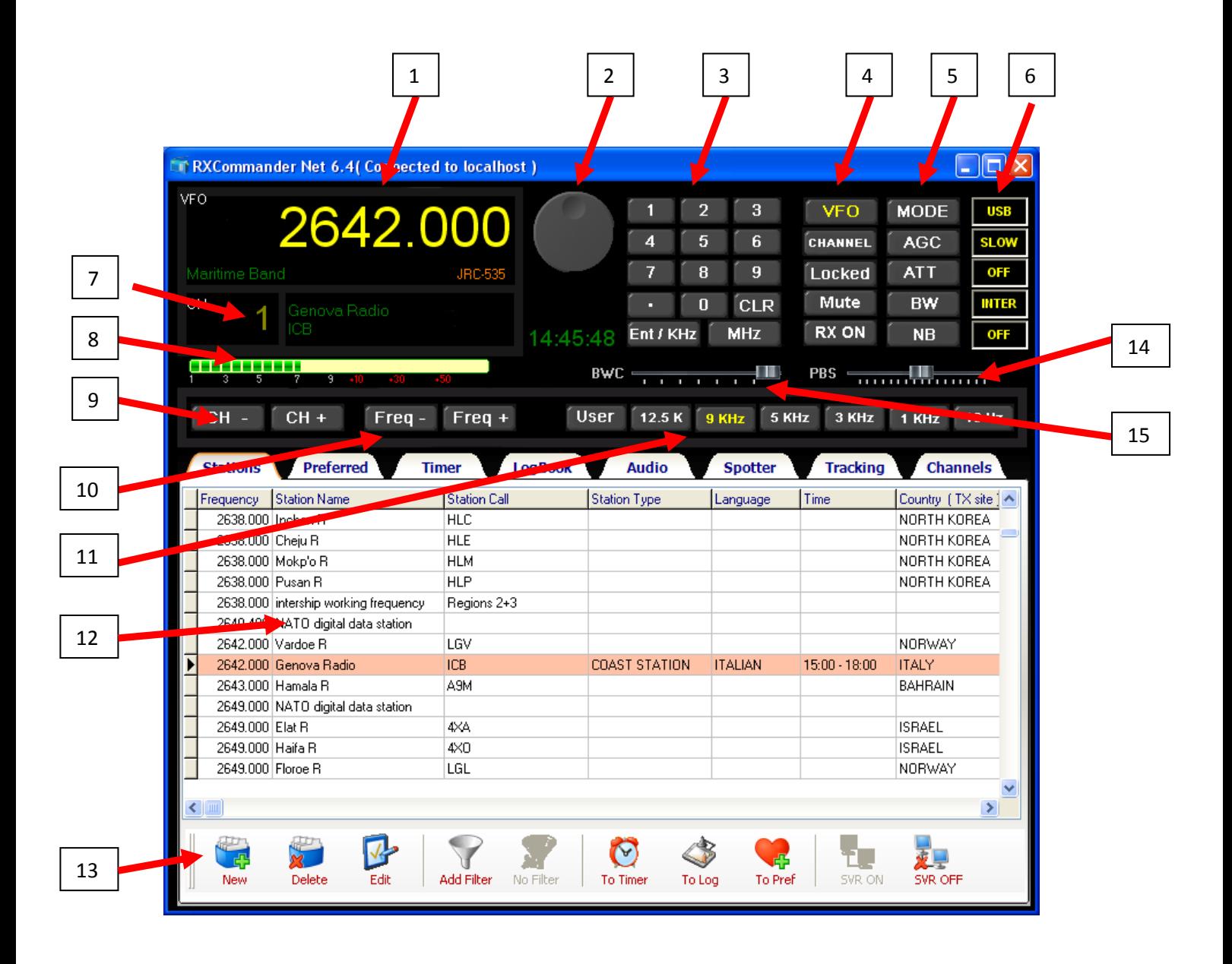

- 1) Main VFO display, indicate actual frequency on the receiver :
	- a) Left mouse click to select VFO operating mode.
	- b) Left mouse click on the figures to change frequency directly
	- c) Right mouse click to locate the displayed frequency on the Station list or the nearest.
- 2) Rotary tuning dial :
	- a) Left mouse click on the left/right side of the dial to change frequency at speed  $= 1$
	- b) Right mouse click to change fequency at speed  $= 2$
	- c) Shift + Left mouse to change frequency at speed  $= 3$
	- d) Alt + Left mouse to change frequency at speed  $= 4$
- 3) Frequency & Channel direct input keyboard :
	- a) To set 900.000 KHz press : 9 0 0 ENT
	- b) To set 14100.000 KHz press : 1 4 . 1 MHz
	- c) If in channel operation, select channel 1 -199 and press ENT
	- d) Press CLR to reset false input sequence
- 4) Receiver & software functions :
	- a)  $VFO$  =  $VFO$  mode
	- b) Channel  $=$  channel mode
	- c) Locked  $=$  select Lock/Unlock receiver mode. Unlock = rx buttons and functions enabled.
	- $d)$  Mute = Audio output is muted
	- e) RX ON/OFF = Switch OFF (stand-by) the receiver. Only JRC-535 !
- 5) Receiver controls
	- a) NB is only available on the JRC-535 and select only NB ON/OFF , NB1 or NB2
	- b) Not all functions may be available on all models ( eg. ECSS optional board, etc)
- 6) Current radio status
- 7) Selected Channel Indicator
	- a) Left click to select Channel operating mode.
- 8) S-Meter indication ( JRC-535 only )
- 9) Channels buttons CH + / CH
	- a) Left click change channel  $+/-$  by 1 channel
	- b) Right click change channel +/- by 10 channels
- 10) Frequency buttons Freq + / Freq
	- a) Change frequency by selected value (see 11)
	- b) Keep pressed by automatically repeat function.
- 11) Frequency buttons change step value
	- a) 10Hz to 12,5KHz
	- b) Step USER can be freely setup in the rxcommander.ini files. Default 25000 = 25KHz
- 12) Main Station database list
	- a) Double click to select a specified station and send data to the receiver
	- b) Click on the columns title bars to sort the list ( ascending or descending value).
	- c) Right click to select functions menu
		- i) Store actual radio status to a specified channel
		- ii) Copy selected Station to a specified channel
- 13) General progam options and functions
	- a) New = add a new Station entry copying from current radio status
	- b) Delete = remove permanently a Station from the list
	- c) Edit = modify data of the current selected Station
	- d) Add/Remove filter = Stations display criteria
	- e) To Timer = copy current selected Station to the Timer list for timer operations mode
	- f) To Log = store current radio status to the LOG list
	- g) To Prefs = copy current selected Station to the Preferred list. (short preferred stations list)
	- h) SVR ON/OFF = connect disconnect to the RXC-Server
- 14) PBS : Pass Band Filter remote control, right click to reset center position. ( only JRC-535)
- 15) BWC : Bandwidht remote control (JRC-535 only and with ECSS option board installed).